## User Interface Comparison

## Current (Legacy) UI New (Fiori with Horizon) UI

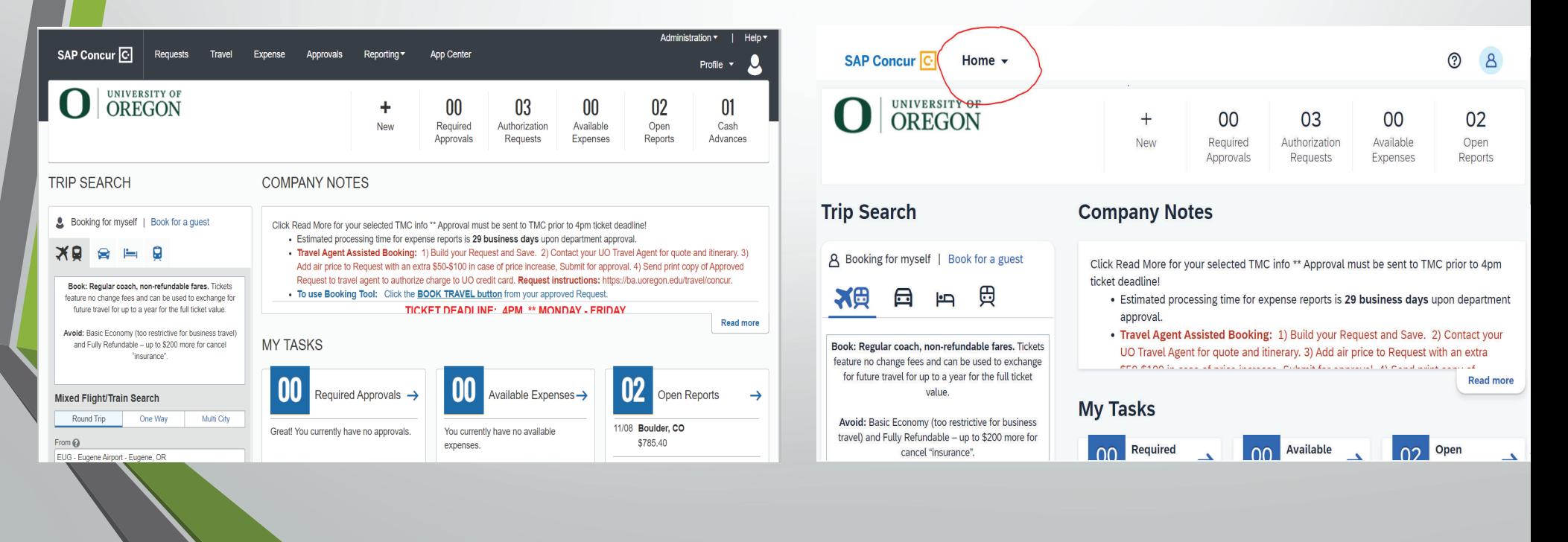

## Previewing the SAP Fiori with Horizon Theme

- • Can I preview the SAP Fiori with Horizon visual theme before turning it on for my entire organization?
	- • Yes, you can preview the SAP Fiori with Horizon visual theme on the web by following these instructions:
	- •1.First, sign into SAP Concur solutions. (Concur.uoregon.edu)
	- • 2.If your entity is in the US (North America) datacenter, after signing into SAP Concur solutions, the URL you use to navigate to the Appearance Settings page is:

https://us2.concursolutions.com/Profile/AppearanceSettings.asp

- • 3.After navigating to Appearance Settings, select the desired theme to preview and then click Apply Theme. The available themes are as follows: A. Concur Gateway b. Morning Horizon. Evening Horizon. In addition to the Horizon themes, you can enable High Contrast mode.
- • 4.After clicking Apply Theme, the chosen theme is applied to the SAP Concur User interface until you sign out of SAP Concur solutions or until the theme is manually disabled.